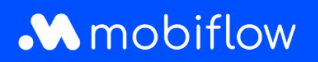

## Comment **rendre une borne de recharge publique** et **définir**  ensuite **le tarif de recharge** ?

1. Connectez-vous avec votre adresse e-mail privée sur la plateforme Mobiflow [\(https://my.mobiflow.be](https://my.mobiflow.be/)) et cliquez sur *Tarification* sous l'onglet *Points de recharg*e. Vous créerez une politique de prix une seule fois. Par la suite, vous pourrez adapter le prix dans cette politique.

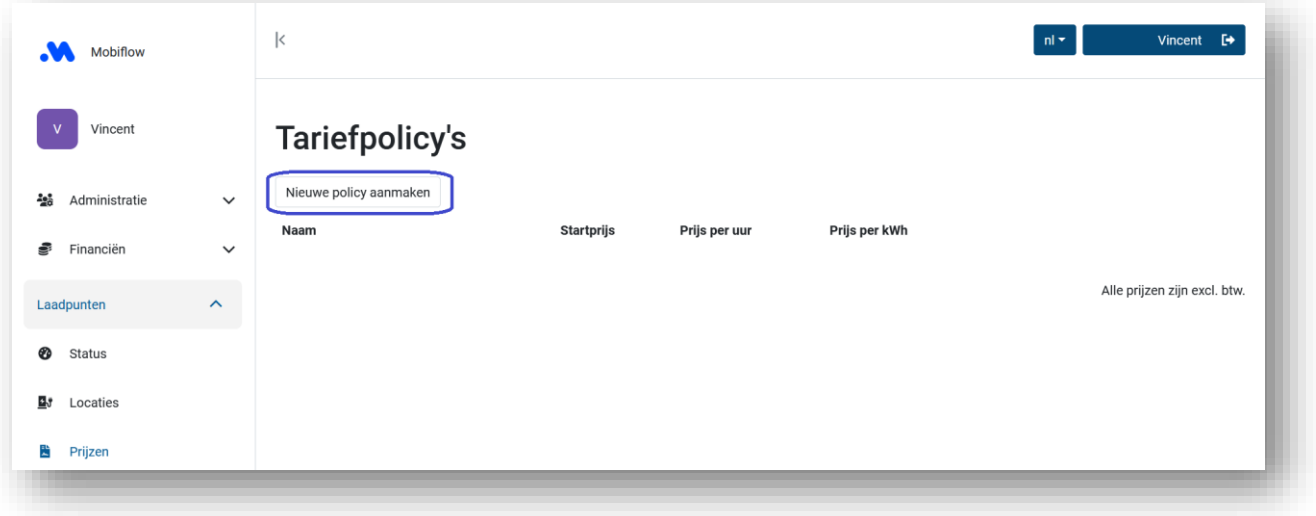

2. Donnez un nom à votre politique de prix et indiquez dans le prix par kWh un montant qui correspond au coût par kWh que vous payez au fournisseur d'énergie, tous frais et taxes compris. (Utilisez un *point* comme décimale au lieu d'une *virgule*). L'utilisateur final (ou son employeur) paie 21 % de TVA en plus de ce montant.

Cliquez sur *Créer* pour créer la politique de prix.

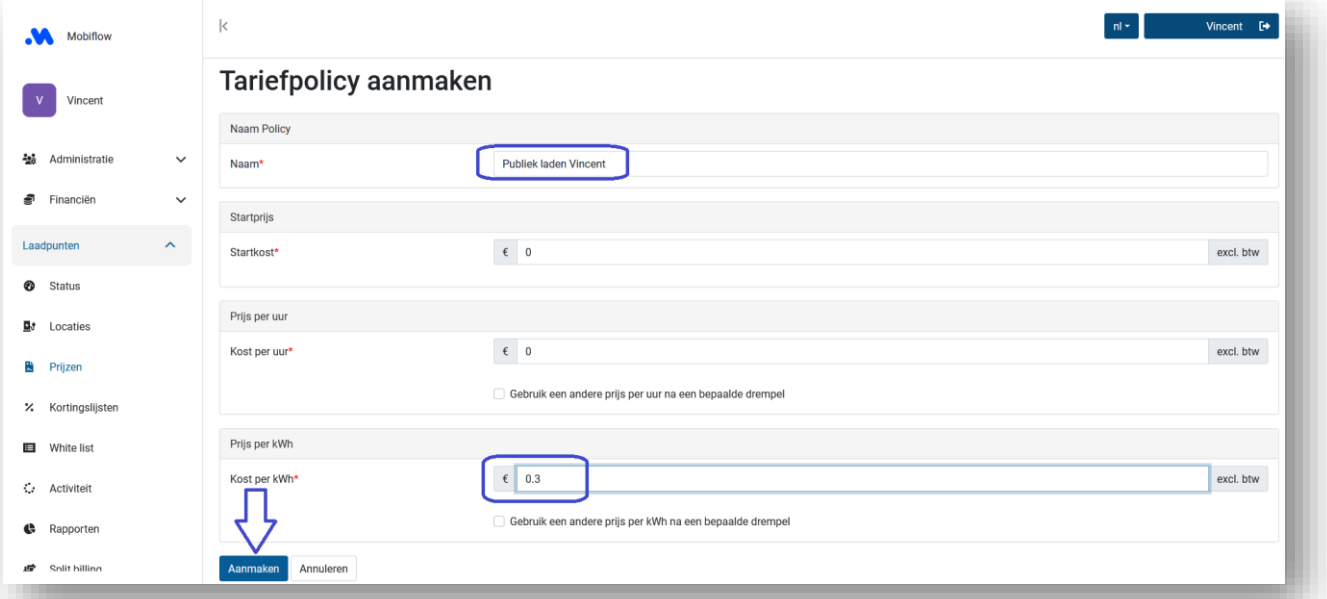

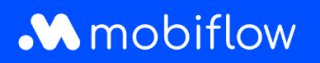

3. Sous l'onglet *Lieux*, cliquez sur le nom du lieu de votre borne de recharge.

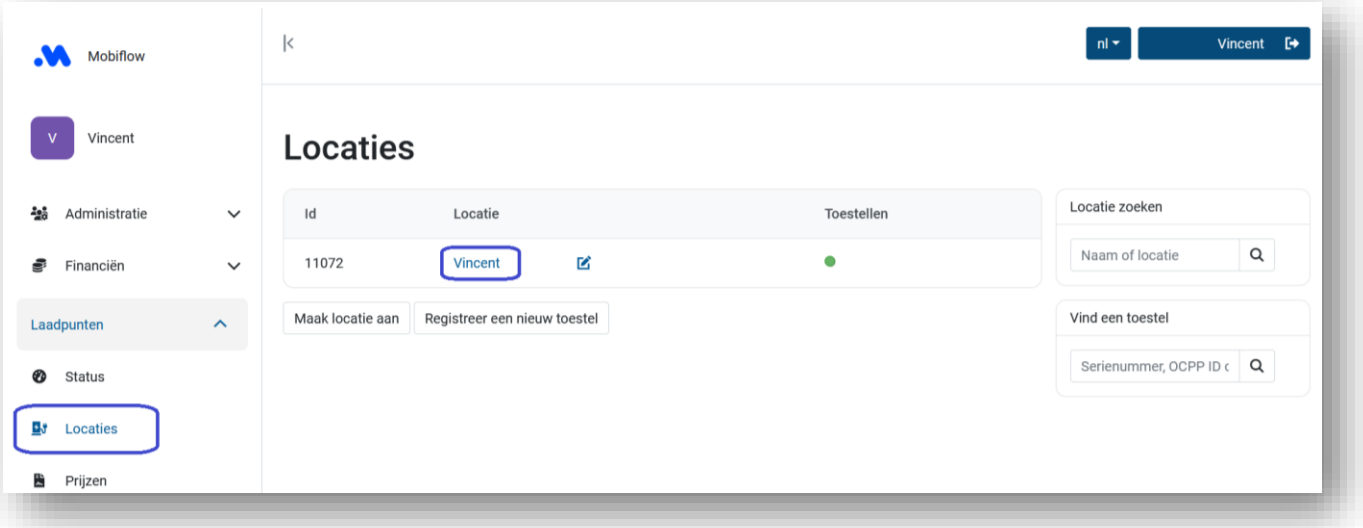

4. Cliquez sur l'onglet *Tarification* et sélectionnez *Modifier fixation des prix* à côté du point de recharge souhaité. Les étapes suivantes peuvent être répétées pour chaque point de recharge si vous en avez plusieurs. Ensuite, vous pouvez modifier le tarif sous l'onglet *Tarification* en cliquant sur votre politique de prix existante.

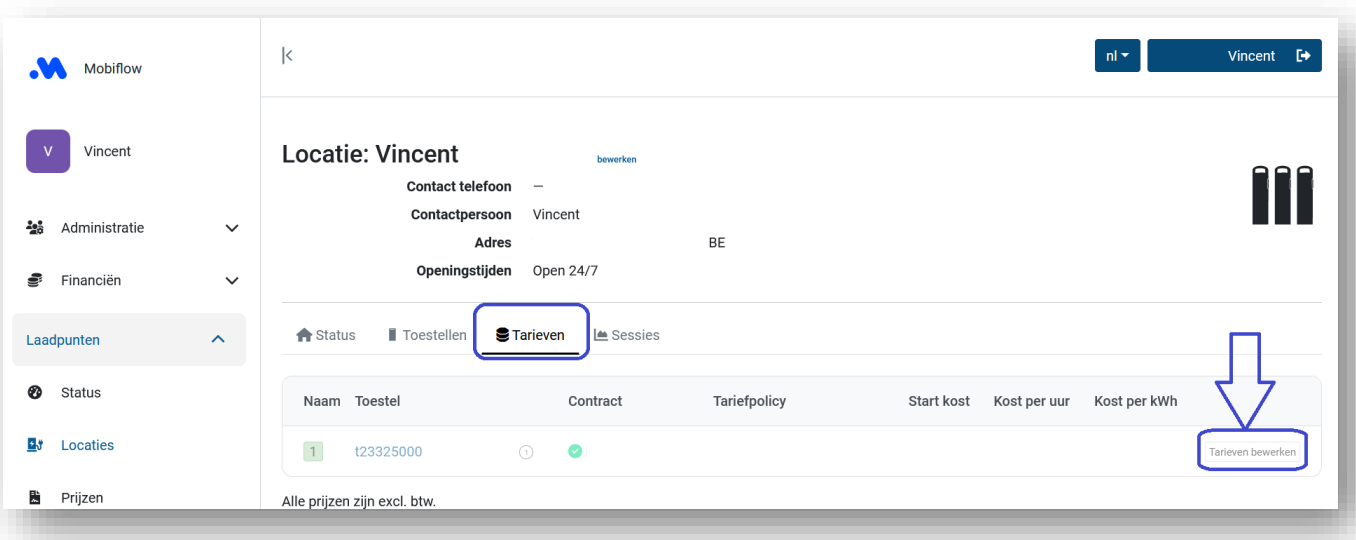

Mobiflow +32 (0)9 296 45 45 BE0648.837.849 Sassevaartstraat 46/201 info@mobiflow.be BE 23 0017 8027 9291<br>9000 Gent www.mobiflow.be BIC: GEBABEBB

www.mobiflow.be

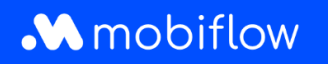

5. Sélectionnez la politique souhaitée et cliquez sur *Déterminer politique de prix* pour l'appliquer au point de recharge sélectionné. Vous pouvez choisir ici votre propre tarif ou un tarif qui correspond aux tarifs moyens en Belgique et qui est régulièrement adapté automatiquement par Mobiflow. Il est important de fixer un tarif en concertation avec votre employeur si vous utilisez la borne à titre professionnel.

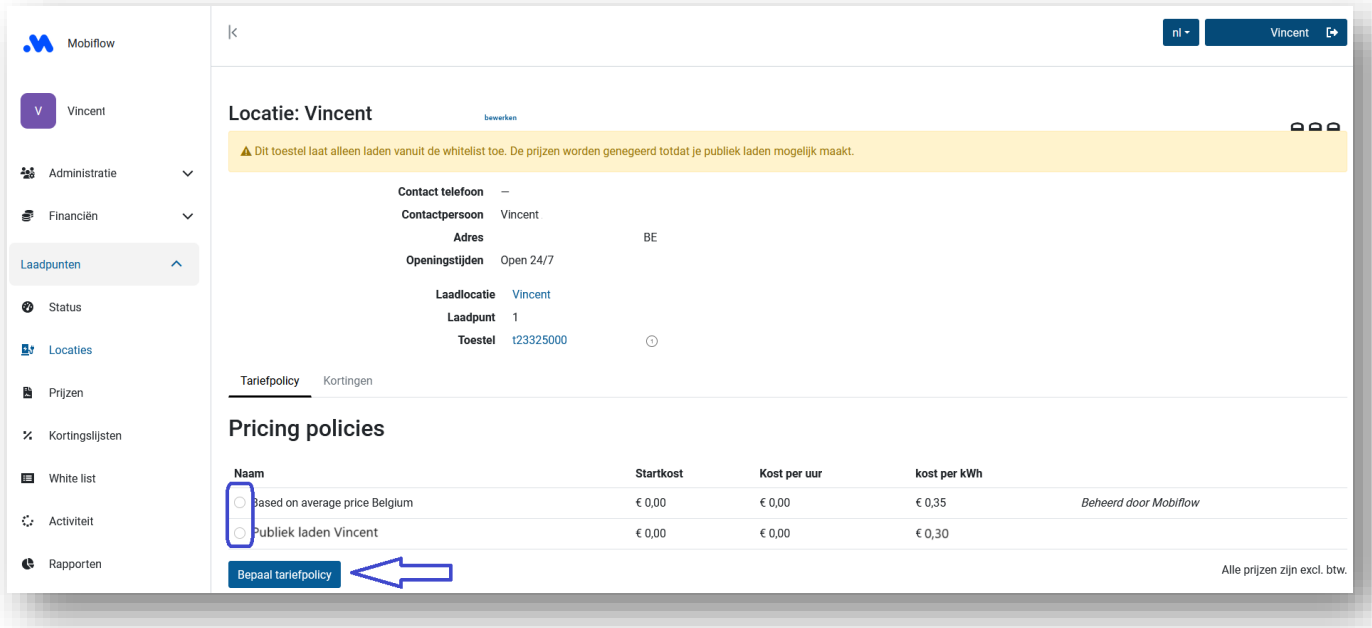

6. Cliquez ensuite sur le numéro de série de votre point de recharge.

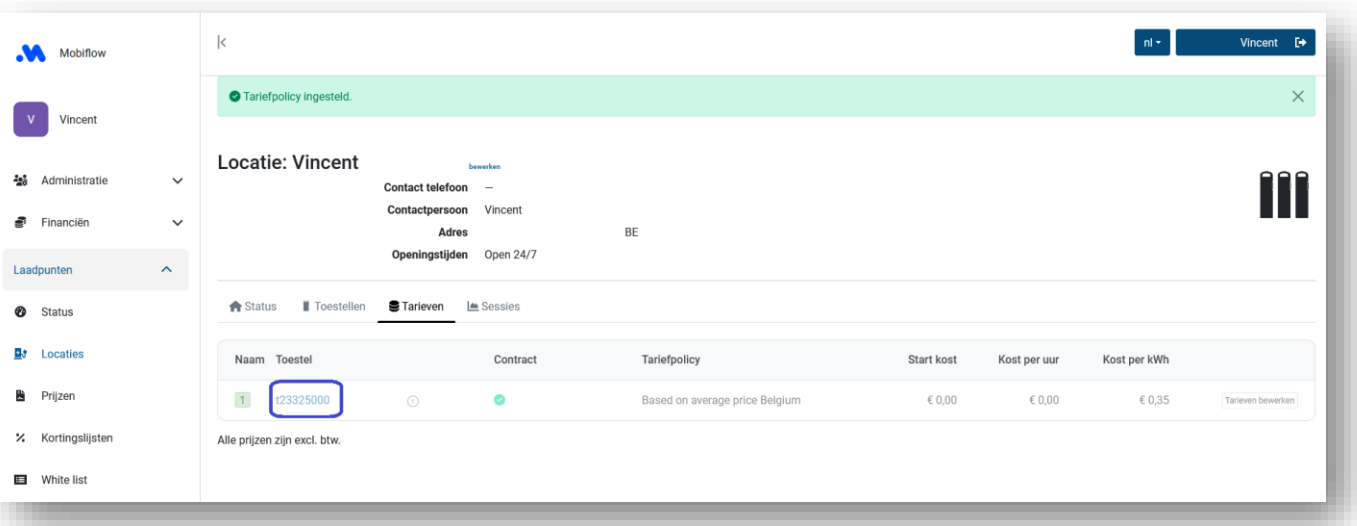

Mobiflow +32 (0)9 296 45 45 BE0648.837.849 Sassevaartstraat 46/201 info@mobiflow.be BE 23 0017 8027 9291<br>9000 Gent www.mobiflow.be BIC: GEBABEBB

www.mobiflow.be

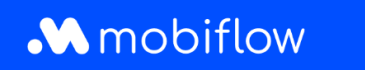

7. Sous l'onglet *Configuration*, vous pouvez choisir d'ouvrir votre point de recharge à d'autres utilisateurs en sélectionnant *Public* sous *Autorisation*.

En outre, vous pouvez également choisir de publier votre point de recharge (partiellement) sur *Rendre public*. En fonction de la carte de recharge utilisée, il se peut que les points de recharge qui ne sont pas publiés ou qui ne le sont que partiellement ne soient pas autorisés et que la recharge ne puisse pas être lancée. Dans ce cas, *Publier* peut être la solution.

Enfin, cliquez sur *Mettre à jour* en bas de la page.

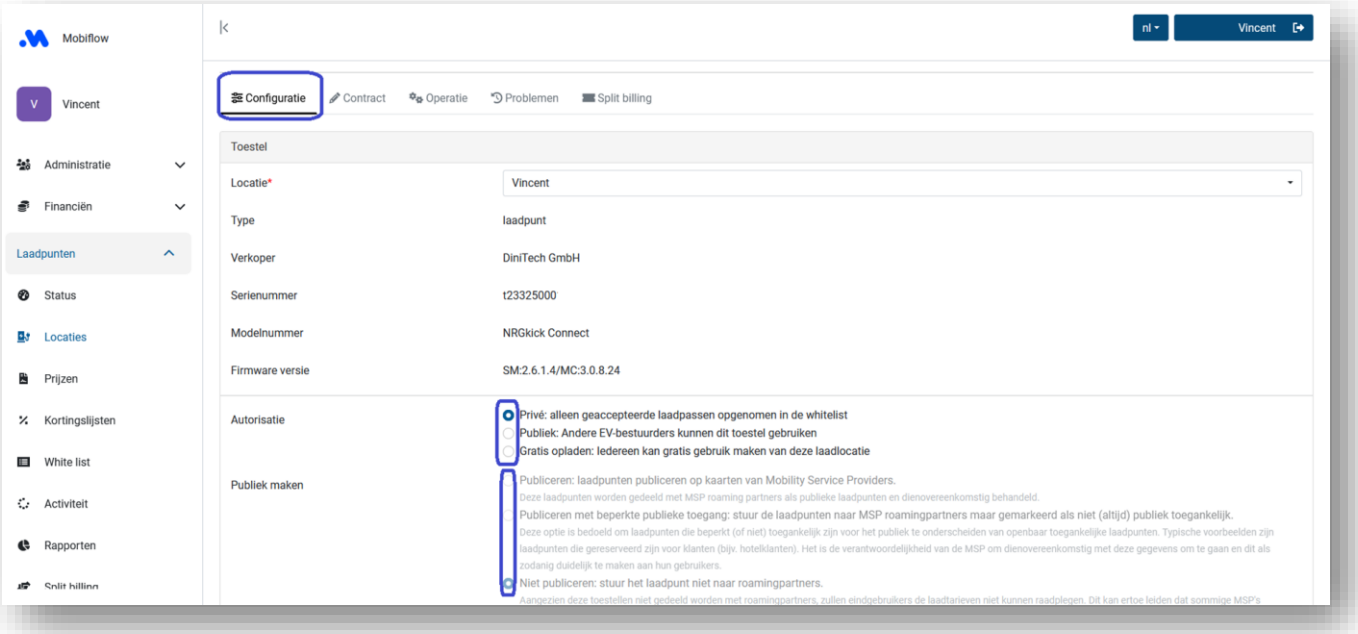

www.mobiflow.be